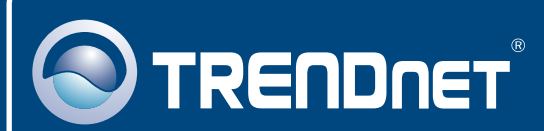

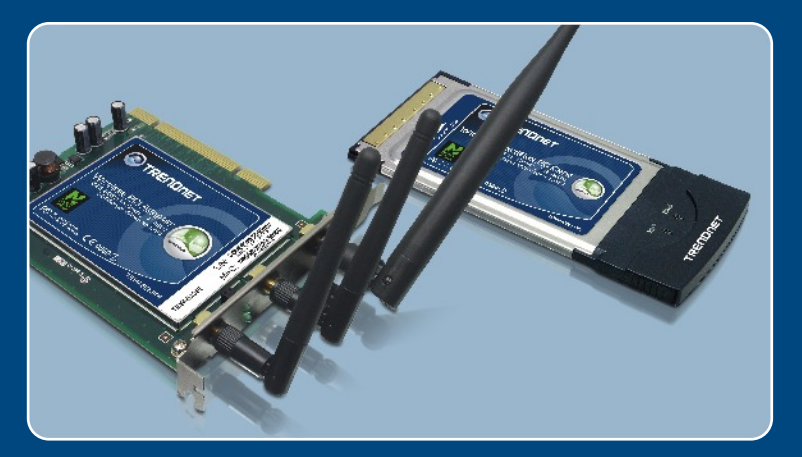

# Microsoft Windows Vista Installation Guide

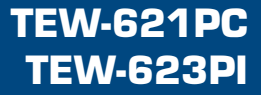

## **1. Microsoft Windows Vista Installation**

**Important!** DO NOT install the adapter in the computer until instructed to do so.

#### **TEW-621PC**

**1. Shutdown** your computer.

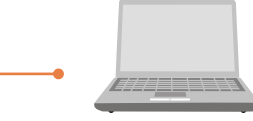

**2.** Insert PC Card firmly into an available PC Card slot on the notebook PC and then turn **ON** the computer and wait until the Windows desktop appears.

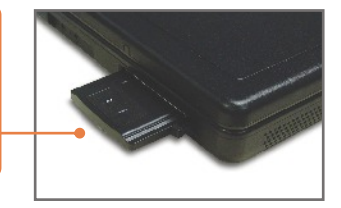

**3.** Go to **Step 7.**

#### **TEW-623PI**

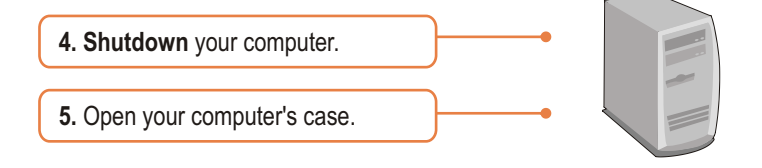

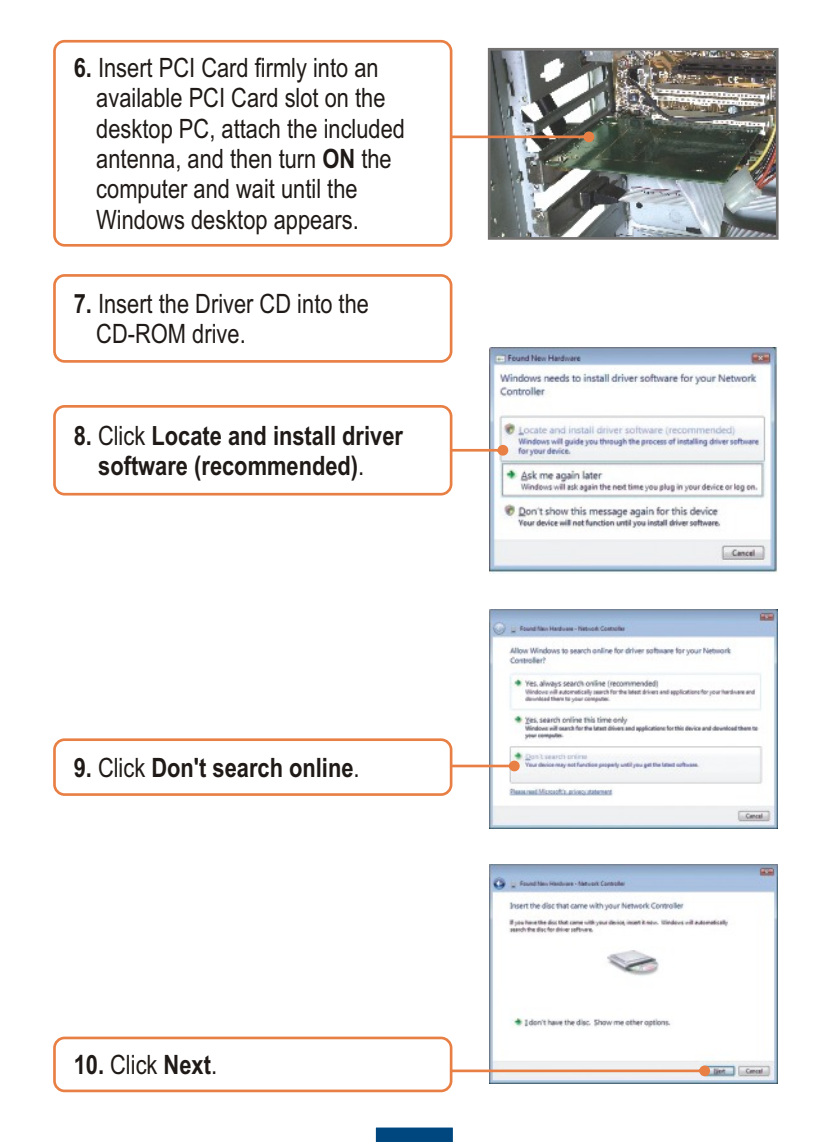

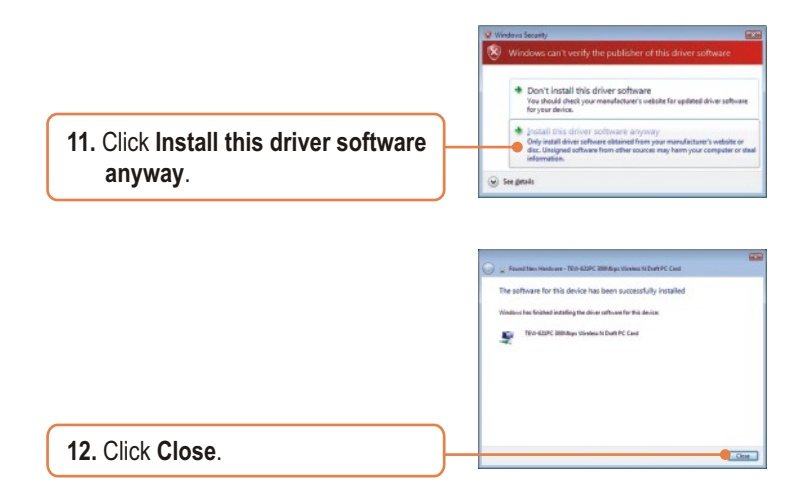

## **Your installation is now complete.**

For detailed information regarding the TEW-621PC/TEW-623PI configuration and advanced settings, please refer to the User's Guide included on the Utility & Driver CD-ROM or TRENDnet's website at www.trendnet.com

# **2. Wireless Configuration**

## **Connecting to an Unsecured Wireless Connection**

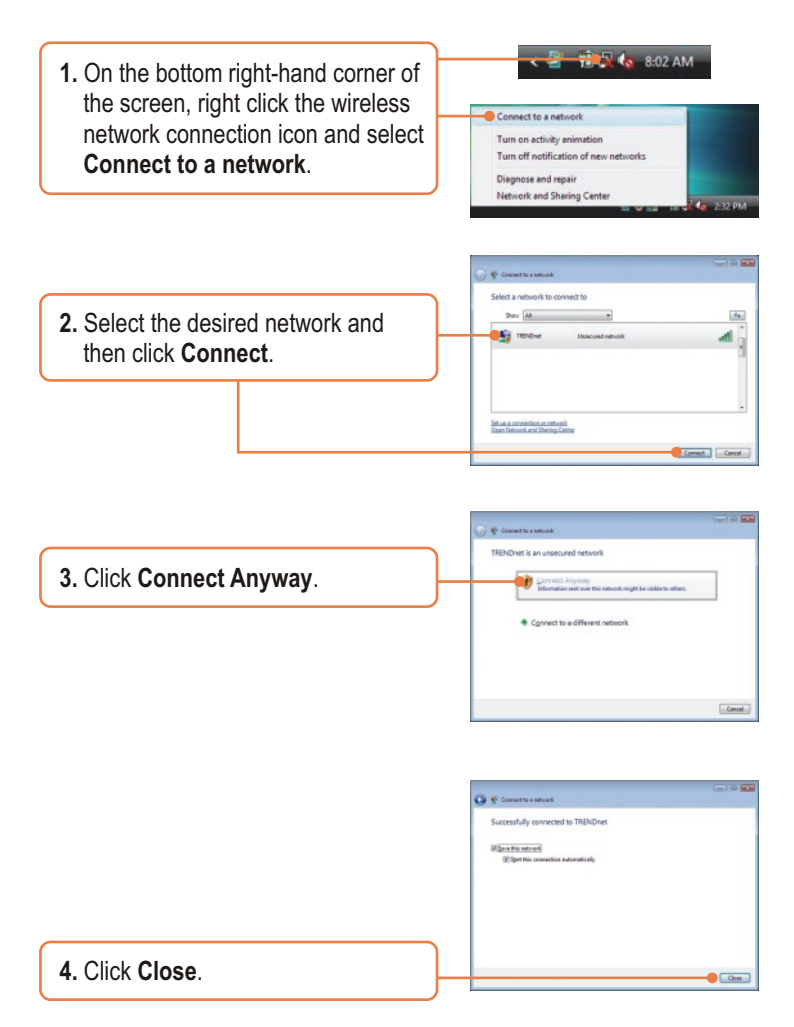

## **Connecting to a Secured Wireless Connection**

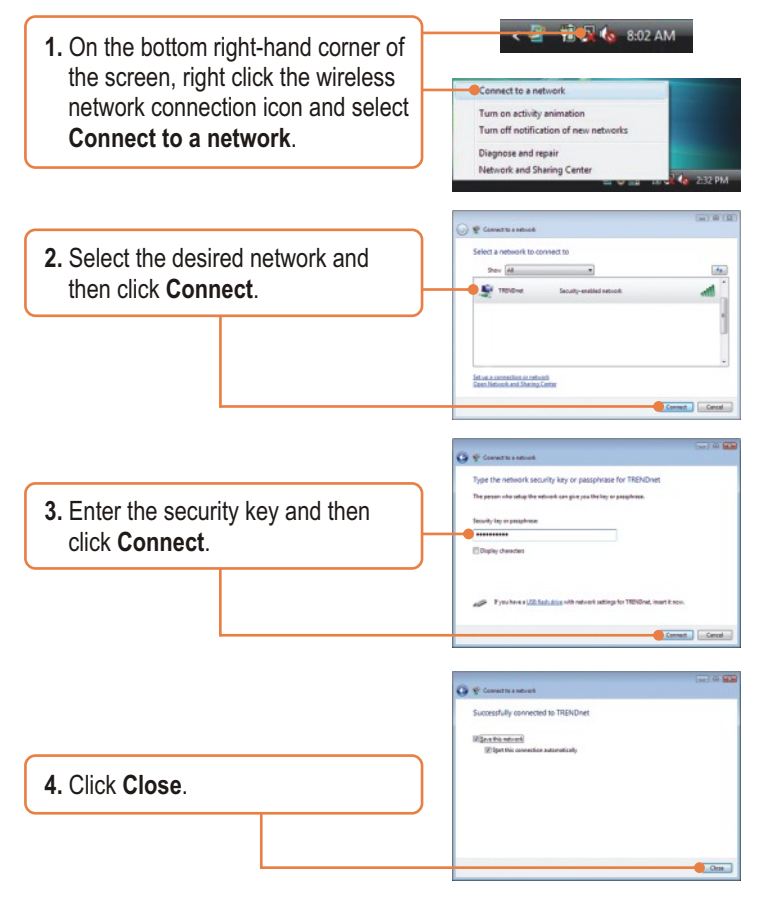

#### **Wireless configuration is now complete.**

For detailed information regarding the TEW-621PC/TEW-623PI configuration and advanced settings, please refer to the User's Guide included on the Utility & Driver CD-ROM or TRENDnet's website at www.trendnet.com

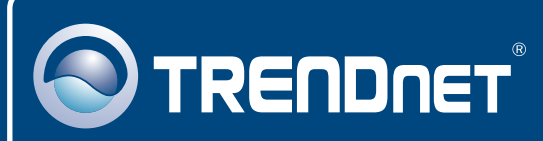

# TRENDnet Technical Support

## US · Canada

24/7 Tech Support **Toll Free Telephone:** 1(866) 845-3673

 $\overline{E}$ **urope** (Germany • France • Italy • Spain • Switzerland • UK)

**Toll Free Telephone:** +00800 60 76 76 67

English/Espanol - 24/7 Francais/Deutsch - 11am-8pm, Monday - Friday MET

#### **Worldwide**

**Telephone:** +(31) (0) 20 504 05 35

English/Espanol - 24/7 Francais/Deutsch - 11am-8pm, Monday - Friday MET

## Product Warranty Registration

**Please take a moment to register your product online. Go to TRENDnet's website at http://www.trendnet.com**

## **TRENDNET**

**20675 Manhattan Place Torrance, CA 90501 USA**

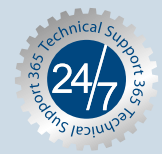

Copyright ©2007. All Rights Reserved. TRENDnet.